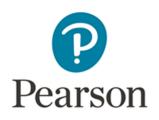

# ePEN Marker activity overview

Applicable to papers which are Standardised online (OLS)

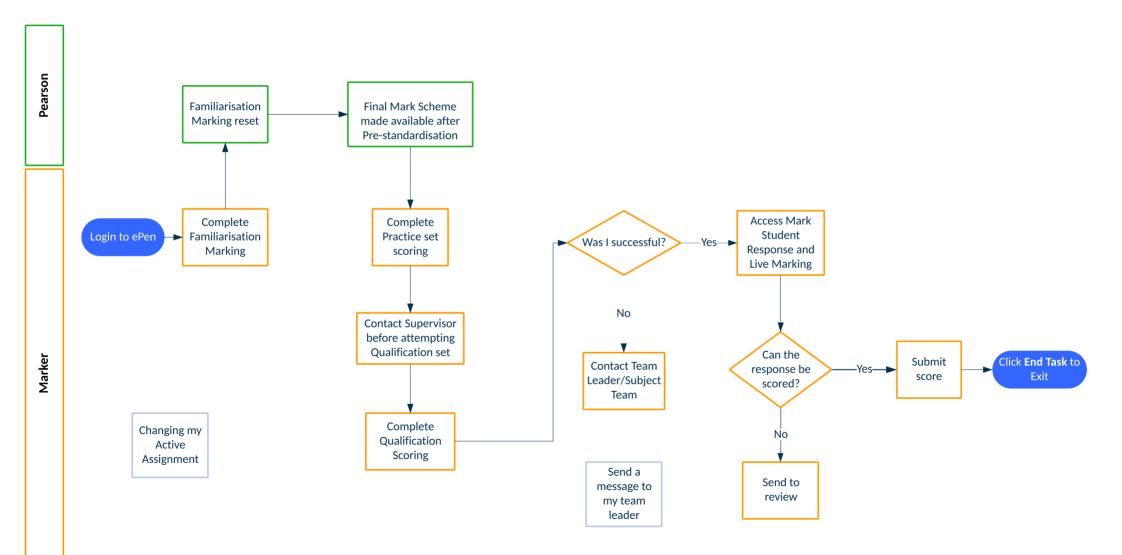

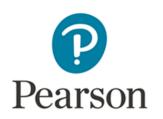

## How do I send a message?

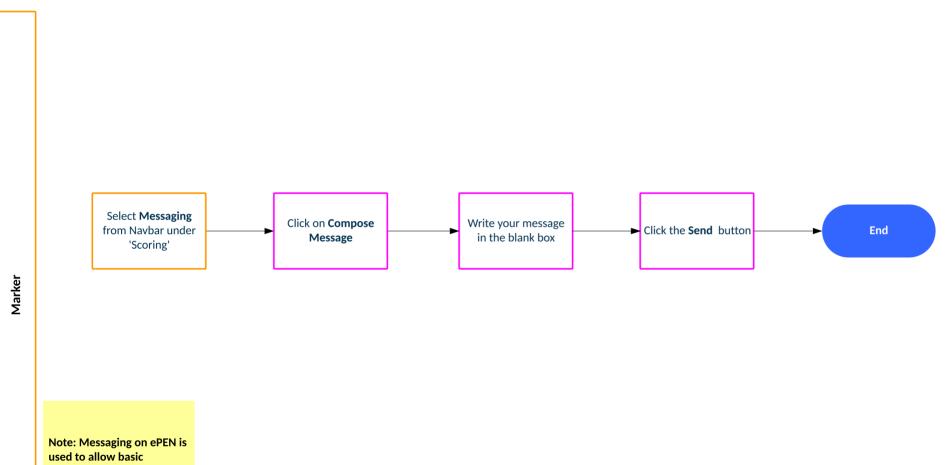

Note: Messaging on ePEN i used to allow basic communication between a Marker and a Supervisor

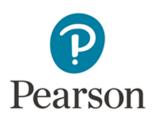

# How do I change my Active Assignment?

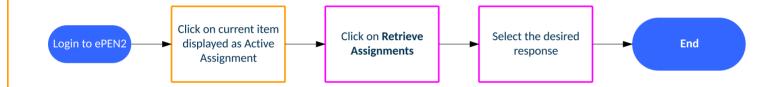

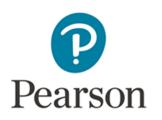

Marker

# How do I access Familiarisation marking?

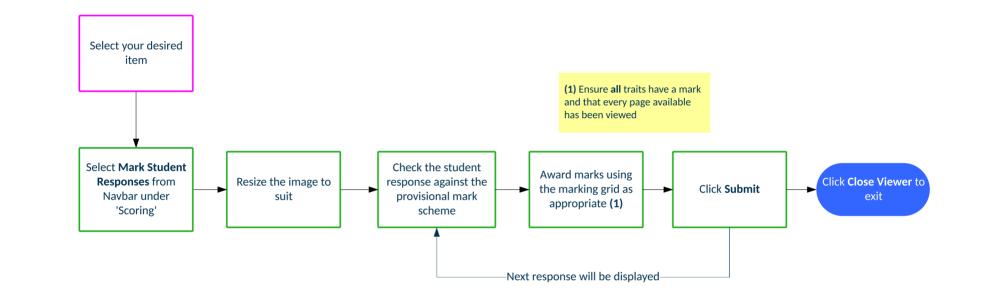

Note: Familiarisation Marking is only available once candidate responses are available on ePEN2. Familiarisation Marking ends at 23.00hrs

on the day before standardisation. You should ensure that you have downloaded the provisional mark scheme for this activity.

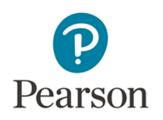

# How do I access and mark Practice

Sets?

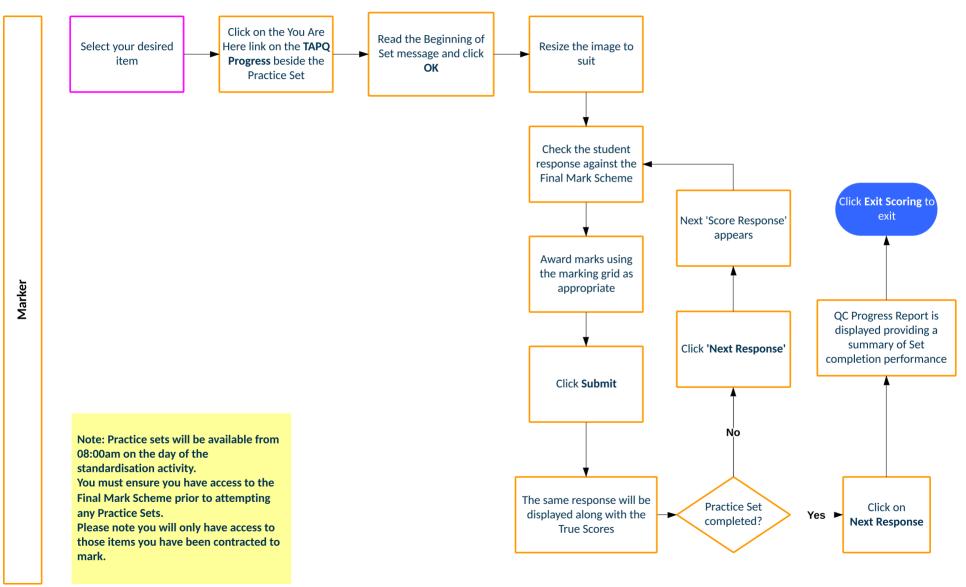

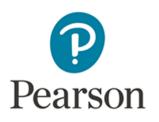

## How do I access and mark Qualification Sets?

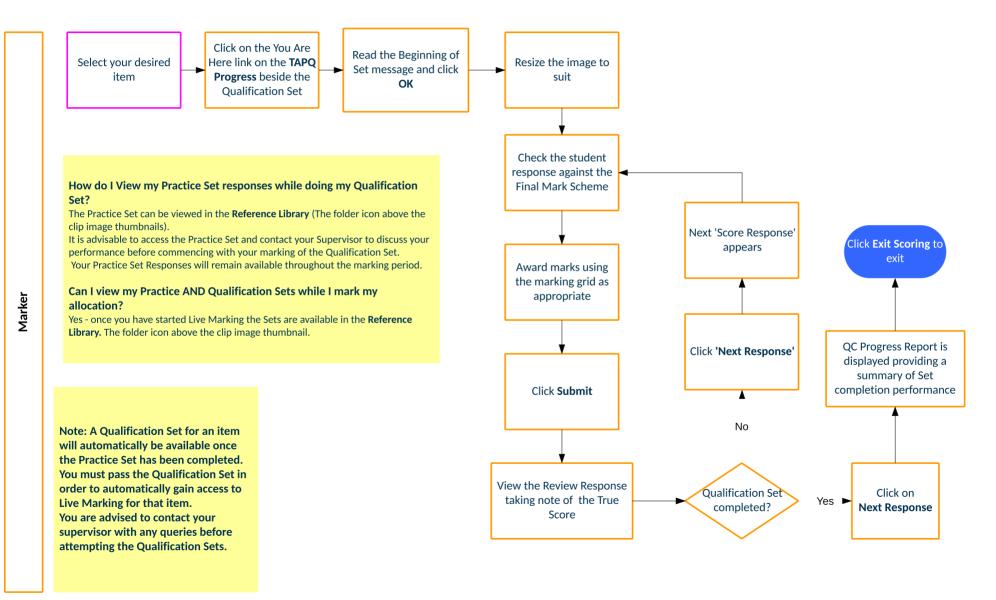

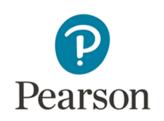

### How do I mark using ePEN?

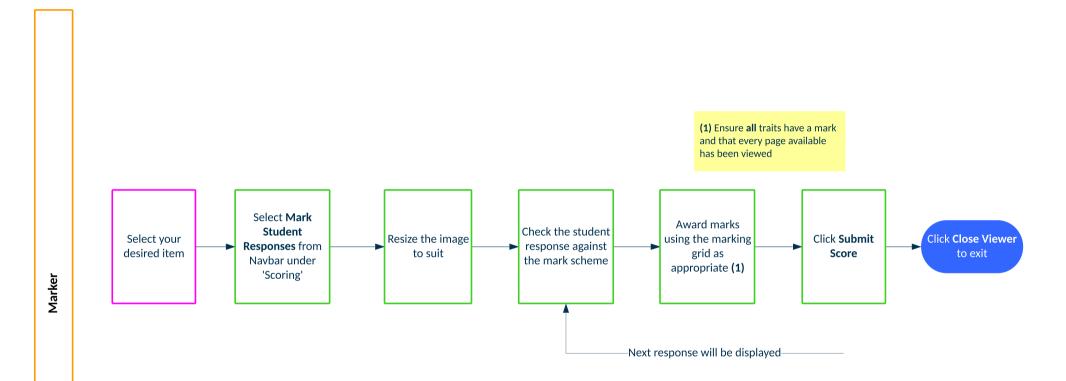

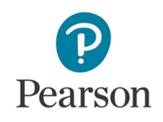

### How do I send an item to review?

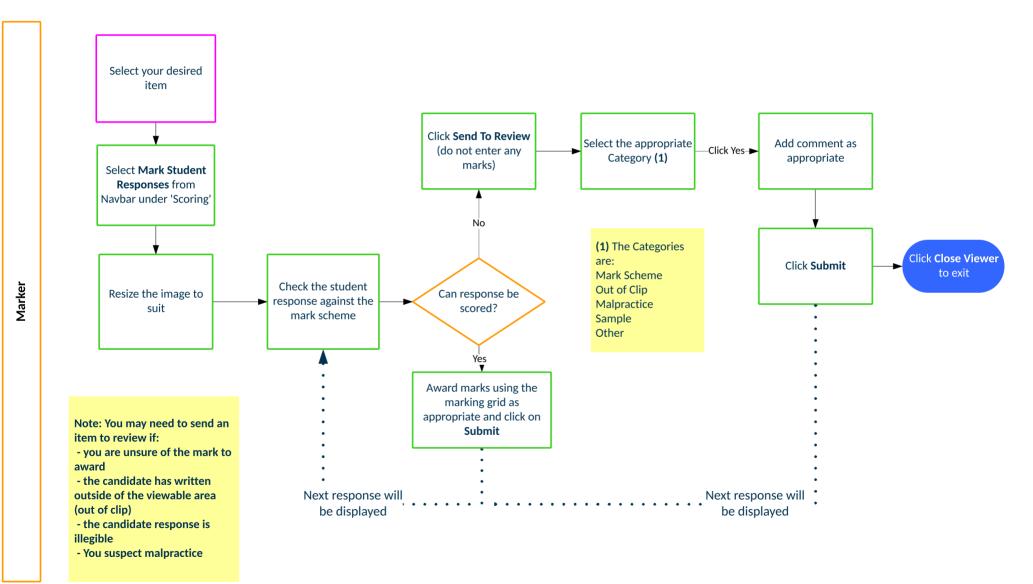